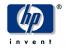

# V6.6 Console Firmware Release Notes

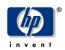

The information in this publication is subject to change without notice.

Copyright © 2002 Hewlett-Packard Company

HP shall not be liable for technical or editorial errors or omissions contained herein, nor for incidental or consequential damages resulting from furnishing, performance, or use of this material. This is provided "as is" and HP disclaims any warranties, express, implied or statutory and expressly disclaims the implied warranties or merchantability, fitness for particular purpose, good title and against infringement.

COMPAQ, the Compaq logo, DEC, the DEC logo, DECPC, ALPHAbook, AlphaPC, AlphaStation, AlphaServer, and VMS Registered in the U.S. Patent and Trademark Office. OpenVMS, Tru64 are trademarks of Compaq Information Technologies Group, L.P. in the United States and/or other countries. UNIX is a trademark of The Open Group in the United States and/or other countries. All other product names mentioned herein may be trademarks or registered trademarks of their respective companies. Compaq Computer Corporation is a wholly-owned subsidiary of the Hewlett-Packard Company. The information in this publication is subject to change without notice.

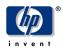

| 1 | SCO        | OPE                                                                                                    | ł |
|---|------------|----------------------------------------------------------------------------------------------------|---|
|   |            | AUDIENCE                                                                                                    |   |
|   | 1.2<br>1.3 | GOLDEN RULES ON UPDATING FIRMWARE                                                                           | ł |
| 2 | REA        | AD ME FIRST                                                                                                 | 5 |
|   | 2.1        | CONSOLE CHANGES THIS RELEASE                                                                                | j |
|   |            | OPERATING SYSTEM/CONSOLE FIRMWARE REVISION MATRIX                                                           |   |
|   | 2.3        | KNOWN ANOMALIES                                                                                             | j |
|   | 2.3.1      | Reconfiguring fibre channel switches<br>Messages from KGPSA devices<br>When the Console KGPSA Driver starts | ĩ |
|   | 2.3.2      | P Messages from KGPSA devices                                                                               | 3 |
|   | 2.3.3      | 3 When the Console KGPSA Driver starts                                                                      | 3 |
| 3 |            | MWARE UPDATE PROCEDURE                                                                                      |   |
|   | 3.1        | UPDATE FIRMWARE FROM THE SRM CONSOLE                                                                        | j |
|   | 3.2        | LOADABLE FIRMWARE UTILITY [LFU] COMMANDS                                                                    | 3 |
|   | 3.2.1      |                                                                                                    | 9 |
|   | 3.2.2      |                                                                                                    | ) |

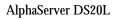

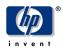

# 1 Scope

The document lists significant changes in this firmware release and describes methods to update console firmware and console-supported I/O options firmware. This document does not describe console firmware internals or console architecture.

# 1.1 Audience

The audience for this document is intended for individuals responsible for operating system installations and upgrades, for console firmware updates and for (console-supported) I/O options firmware updates.

# 1.2 Golden Rules on Updating Firmware

Update console firmware before installing or updating an operating system. After an operating system shutdown, always re-initialize the system before running the update utility.

#### **1.3 Internet Access to Firmware**

Internet access to console firmware.

www.compaq.com/support/ (click on *Alpha Systems* under the "*Downloadable Drivers & Utilities*" menu).

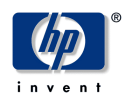

# 2 Read Me First

### 2.1 Console Changes This Release

The release notes and firmware are on the V6.6 Alpha Systems Firmware Update CD. This release contains the following:

- Bug fixes and enhancements for KGPSA:
  - Serious kgpsa faults will now cause the system to crash rather than hang.
  - There is a small period of time after the system is initialized in which some fibre channel disks will not be displayed with a show device command. If the system boots during this period, the message "waiting for poll to complete" followed by the device name will be displayed while waiting for the device.
  - In rare instances it may take more than a minute for the link to initialize. A two minute timer has been added to prevent systems from hanging while waiting for link initialization.
  - The kgpsa will report when it is not connected to a switch or arbitrated loop with the message "open fibre" followed by the device name.
  - Several kgpsa error messages have been expanded to include the device name. Some error messages have been removed as they were reporting normal behavior.
- New firmware for FCA2384

# 2.2 Operating System/Console Firmware Revision Matrix

The following matrix shows the minimum operating system version required with this console firmware release.

| Firmware V6.6    | December 2003 |  |
|------------------|---------------|--|
| Operating System |               |  |
|                  |               |  |
| Tru64 Unix       | V5.1A         |  |
| Console Firmware |               |  |
| SRM Version      | V6.6          |  |

Table 2-1 AlphaServer DS20L Operating System and Firmware Revision Matrix

### 2.3 Known Anomalies

#### 2.3.1 Reconfiguring fibre channel switches

If a fibre cable is moved from one fibre channel port to another, the console will need to be initialized before devices can be accessed via the new switch.

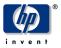

#### 2.3.2 Messages from KGPSA devices

Messages similar to "retry ct pga0.0.0.2.6" may occur on systems that have KGPSA devices and are informational and do not represent an error. They result from rejected accesses to a busy fibre channel switch which are allowed and thus retried.

#### 2.3.3 When the Console KGPSA Driver starts.

When the console KGPSA driver starts, you may see the error message "pga0.0.0.2.4 - Nvram read failed". See the WWIDMGR USERS MANUAL for information about formatting the NVRAM.

# 3 Firmware Update Procedure

This chapter explains how to invoke the Loadable Firmware utility [LFU] to update AlphaServer firmware from the SRM console. Firmware update information is also described in the User's Guide.

AlphaServer systems recently shipped may have a higher firmware revision than the firmware revision listed in this release. *Do not load firmware that is older than what is presently installed.* A higher firmware revision usually indicates support for the currently shipping operating system. The revision number of the console firmware and the Alpha Firmware CD are mutually exclusive.

A system reset or re-initialization should be done after the operating system is shut down and before the update utility is run.

NOTE TO LINUX USERS: If you have the environment variable "sysvar" set to 5 then you must set it to 12 and reinitialize before the update utility is run. After updating the firmware, reset sysvar to 5 and re-initialize before booting your operating system.

### 3.1 Update Firmware from the SRM Console

The following procedure shows how to update console firmware from a network device. Here, the file v62\_shupdate.sys has already been copied to the MOP server.

| Re-initialize the system    | >>>init                                          |                                                               |
|-----------------------------|--------------------------------------------------|---------------------------------------------------------------|
| Boot from the network       | >>> Boot eia0 –fi<br>v62_shupdate –<br>proto mop | Boot using MOP protocol                                       |
| Type update<br>Exit the LFU | UPD> update srm<br>UPD>exit                      | Update console firmware<br>Exiting will initialize the system |
|                             |                                                  |                                                               |

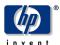

Example updating firmware from the network: >>> boot eia0 -fi v62\_shupdate -proto mop Trying MOP boot. ..... Network load complete. Host name: BESSIE Host address: aa-00-04-06-74 bootstrap code read in base = 200000, image\_start = 0, image\_bytes = 156200 initializing HWRPB at 2000 initializing page table at 3ff48000 initializing machine state setting affinity to the primary CPU jumping to bootstrap code \*\*\*\*\* Loadable Firmware Update Utility \*\*\*\*\* \_\_\_\_\_ Function Description \_\_\_\_\_ Display Displays the system's configuration table. Exit Done exit LFU (reset). List Lists the device, revision, firmware name, update rev Update Replaces current firmware with loadable data image. Verify Compares loadable and hardware images. ? or Help Scrolls this function table. UPD> update srm answer Yes to all questions then exit UPD> exit End of Example The firmware is now loaded into ROM. Typing exit will reset the AlphaServer system which invokes the new firmware.

The following procedure shows how to update console firmware from a CD.

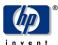

| AlphaServer DS20L                                                                                                    |                    |                                           |  |  |
|----------------------------------------------------------------------------------------------------|--------------------|-------------------------------------------|--|--|
| Insert Firmware CD into drive                                                                                                    | >>> show device    | Find the CD-ROM device ID e.g. dqb0       |  |  |
| Re-initialize the system                                                                                                    | >>>init            |                                           |  |  |
| Boot the Alpha Firmware CD                                                                                                    | >>> Boot dqb0      | Boot code determines the AlphaServer type |  |  |
|                                                                                                    |                    | Press enter to use default firmware       |  |  |
| Press the Enter key after Bootfile:                                                                                                    | Bootfile:          | Update console and i/o option firmware    |  |  |
| Type update                                                                                                    | UPD> update        | Exiting will initialize the system        |  |  |
| Exit the LFU                                                                                                    | UPD>exit           |                                           |  |  |
| Example updating firmware from CD:                                                                                                    | :                  |                                           |  |  |
| >>> <b>boot dqb0</b> (Firmware CD is inse                                                                                                    | erted in CD Drive) |                                           |  |  |
| initializing HWRPB at 2000<br>initializing page table at 148000<br>initializing machine state<br>setting affinity to the primary CPU<br>jumping to bootstrap code |                    |                                           |  |  |
| [Release notes are displayed]                                                                                                    |                    |                                           |  |  |
| Bootfile: [press Enter-key]                                                                                                    |                    |                                           |  |  |
| ebea.e9.e8.e7.e6.                                                                                                    |                    |                                           |  |  |
| **** I J-LL E: II. J-4. II.                                                                                                    | *****              |                                           |  |  |
| ***** Loadable Firmware Update Utili                                                                                                    | ity *****          |                                           |  |  |
| ***** Loadable Firmware Update Utili<br><br>Function Description                                                                                                  | ity *****          |                                           |  |  |

#### UPD> update srm

answer Yes to all questions then exit

UPD> exit

End of Example

The firmware is now loaded into ROM. Typing exit will reset the AlphaServer system which invokes the new firmware.

# 3.2 Loadable Firmware Utility [LFU] Commands

The Loadable Firmware Utility is the mechanism to update console and I/O option firmware. This section describes the most commonly used LFU commands. Type HELP at the LFU prompt (UPD>) to list all LFU commands.

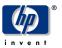

#### 3.2.1 Update Command

Use the update command to update console and/or I/O option firmware.

UPD> **update** [update will update both console(s) and I/O option firmware] UPD> **update** <**option-name**> e.g. >>> update ccmab02

#### 3.2.2 List Command

Use the list command to show a list of memory-loaded images and currently supported flash ROMs. In the following example three devices are installed in a system that can be firmware-updated.

| UPD> list |                         |          |                 |  |  |  |
|-----------|-------------------------|----------|-----------------|--|--|--|
| Device    | <b>Current Revision</b> | Filename | Update Revision |  |  |  |
|           |                         |          |                 |  |  |  |
| srm       | 5.9                     | srm_fw   | 6.2             |  |  |  |
| UPD>      |                         |          |                 |  |  |  |
|           |                         |          |                 |  |  |  |

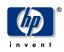

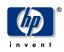